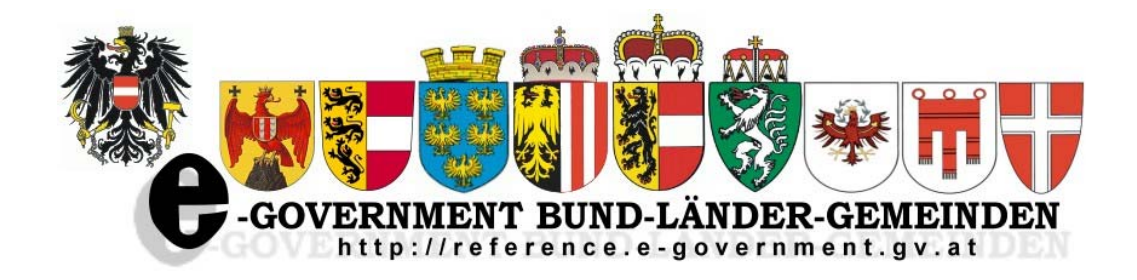

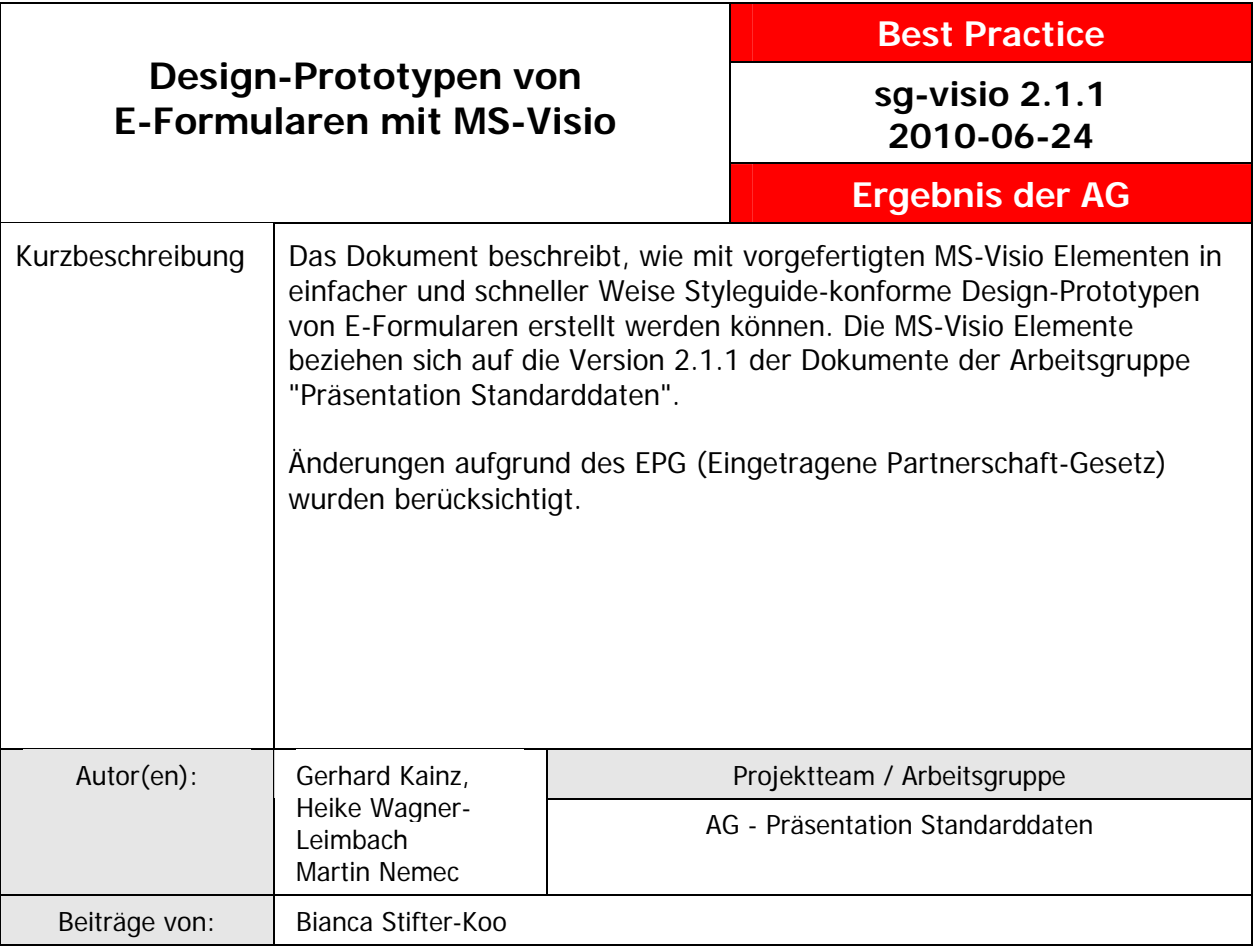

# Design-Prototypen von E-Formularen mit MS-Visio

### **Inhaltsverzeichnis**

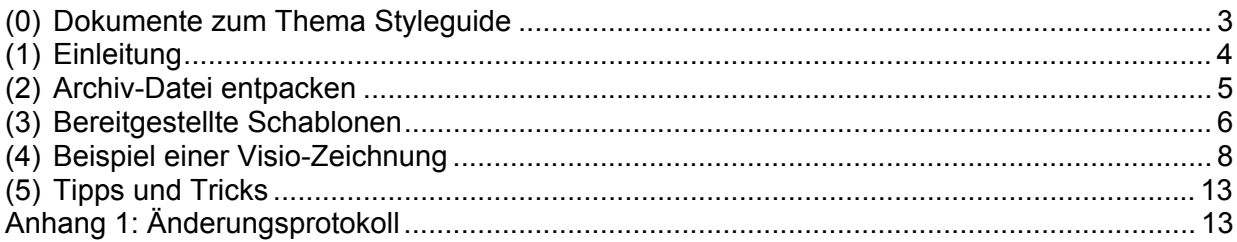

### **(0) Dokumente zum Thema Styleguide**

Die nachstehend genannten Dokumente sind Ergebnisse der Arbeitsgruppe Präsentation und Standarddaten der E-Government-Kooperation Bund-Länder-Städte und Gemeinden. Alle Dokumente sind am Reference-Server (http://reference.e-government.gv.at/) verfügbar.

### **Styleguide für E-Formulare** (Konvention sg-stg)

Bei der Abwicklung von elektronischen Antragsverfahren im E-Government ist weitestgehende Einheitlichkeit zu erreichen. Grundlagen für ein einheitliches Layout von interaktiven Online-Formularen (E-Formularen) der öffentlichen Verwaltung Österreichs sind im Styleguide für E-Formulare enthalten.

### **Standarddaten für E-Formulare** (Konvention sg-stdat)

Um den Formularaufbau zu verallgemeinern wurden für die immer wiederkehrenden Grunddaten von Formularen (wie z.B. die Adressdaten) die wichtigsten Parameter (wie Bezeichnung der Felder, deren Länge, Inhalt, Typ, usw.) im Dokument "Standarddaten für E-Formulare (sg-stdat)" beschrieben. Inkludiert ist auch eine Mustersammlung von Standard-Formularbausteinen.

### **Online-Dialoge** (Konvention sg-od)

Für interaktive Online-Formulare sind im Dokument Online-Dialoge (sg-od) Empfehlungen für den Einstiegsdialog in das Formular, für wiederkehrende Bearbeitungsdialoge im Zuge der Erfassung bis zum Dialog zur Übermittlung der Eingabe an die jeweilige Verwaltungseinheit enthalten.

### **1-2-3 Barrierefrei** (White Paper webacc)

Das E-Government-Gesetz verlangt, dass behördliche Internetauftritte, die Informationen anbieten oder Verfahren elektronisch unterstützen, spätestens bis 1. Jänner 2008 so gestaltet sind, dass internationale Standards über die Web-Zugänglichkeit auch hinsichtlich des barrierefreien Zugangs für behinderte Menschen eingehalten werden. Zur Gestaltung barrierefreier Internetangebote wurde das Dokument 1-2-3 Barrierefrei (webacc) publiziert.

### **Design-Prototypen von E-Formularen mit MS-Visio** (Best Practice sg-visio)

Die Visualisierung von E-Formularen in frühen Entwicklungsphasen erleichtert die Abstimmung des Aufbaus und der Inhalte eines Formulars zwischen allen beteiligten Personengruppen. Mit Hilfe der hier beschriebenen Lösung können Design-Prototypen von styleguide-gerechten E-Formularen einfach und schnell erarbeitet werden. Es werden vorgefertigte MS-Visio-Elemente für alle Komponenten eines Formulars (Eingabefelder, Buttons, Standardbausteine etc) angeboten, mit denen man schnell einen Prototyp eines E-Formulars erstellen kann.

# **(1) Einleitung**

Design-Prototypen (englisch "mock ups") sind Prototypen einer Benutzerschnittstelle einer zu erstellenden Software ohne dahinterliegende Funktionalität. Sie werden in frühen Entwicklungsphasen eingesetzt, um Anforderungen an eine Software schneller und besser ermitteln zu können.

Die Visualisierung durch Design-Prototypen fördert auch die Kommunikation und Abstimmung zwischen Gruppen (z.B. Auftraggeber und Auftragnehmer) mit unterschiedlichem Erfahrungshintergrund.

Da ein Design-Prototyp keine Programmierlogik enthält, ist die Erstellung und Änderung sehr zeit- und kosteneffizient und somit ein ideales Mittel in einem iterativen Verfahren eine Benutzeroberfläche in einem kooperativen Verfahren zu erarbeiten.

Auch bei der Entwicklung von E-Formularen gibt es ähnliche Anforderungen wie bei der Erstellung einer Benutzeroberfläche einer Software.

Die hier vorgestellte Lösung mittels MS-Visio ist ein sehr einfaches Mittel, um den Aufbau von styleguide-gerechten E- Formularen zu erarbeiten, es sind dazu nur Grundkenntnisse von MS-Viso erforderlich.

In sechs vordefinierten Visio-Schablonen sind alle wichtigen Elemente ("Shapes") für die Erstellung eines E-Formulars enthalten, z.B. Eingabefelder, Buttons und auch alle im Dokument Standarddaten definierten Standard-Bausteine. Durch einfaches Ziehen dieser Shapes auf ein Zeichenblatt können somit alle Seiten eines Formulars inkl. Kontroll- und Abschlussseite erstellt werden. Zusätzlich ist eine Visio Datei (vsd) enthalten, die beispielhaft alle Seiten eines Formulars enthält und zeigt welche Shapes zu deren Erstellung verwendet wurden.

### **(2) Archiv-Datei entpacken**

Alle notwendigen Dateien sind in der Archiv-Datei "sg-visio\_2\_1\_1.zip" enthalten. Diese zip-Datei sollte am besten in ein neues Verzeichnis entpackt werden, das Archiv enthält 6 Visio-Schablonen (vss-Dateien) und eine Visio-Zeichnung (vsd-Datei).

- Buttons.vss
- Formular.vss
- Formularbausteine.vss
- Formularelemente.vss
- Kopfzeile.vss
- Sonder-, Kontroll- Abschlussseite.vss
- Beispielseiten.vsd

Durch Aufruf der Datei "Beispielseiten.vsd" wird Visio gestartet. In der linken Spalte werden normalerweise alle 6 Visio-Schablonen angezeigt, in der rechten Seite das erste Zeichenblatt der Visio-Zeichnung.

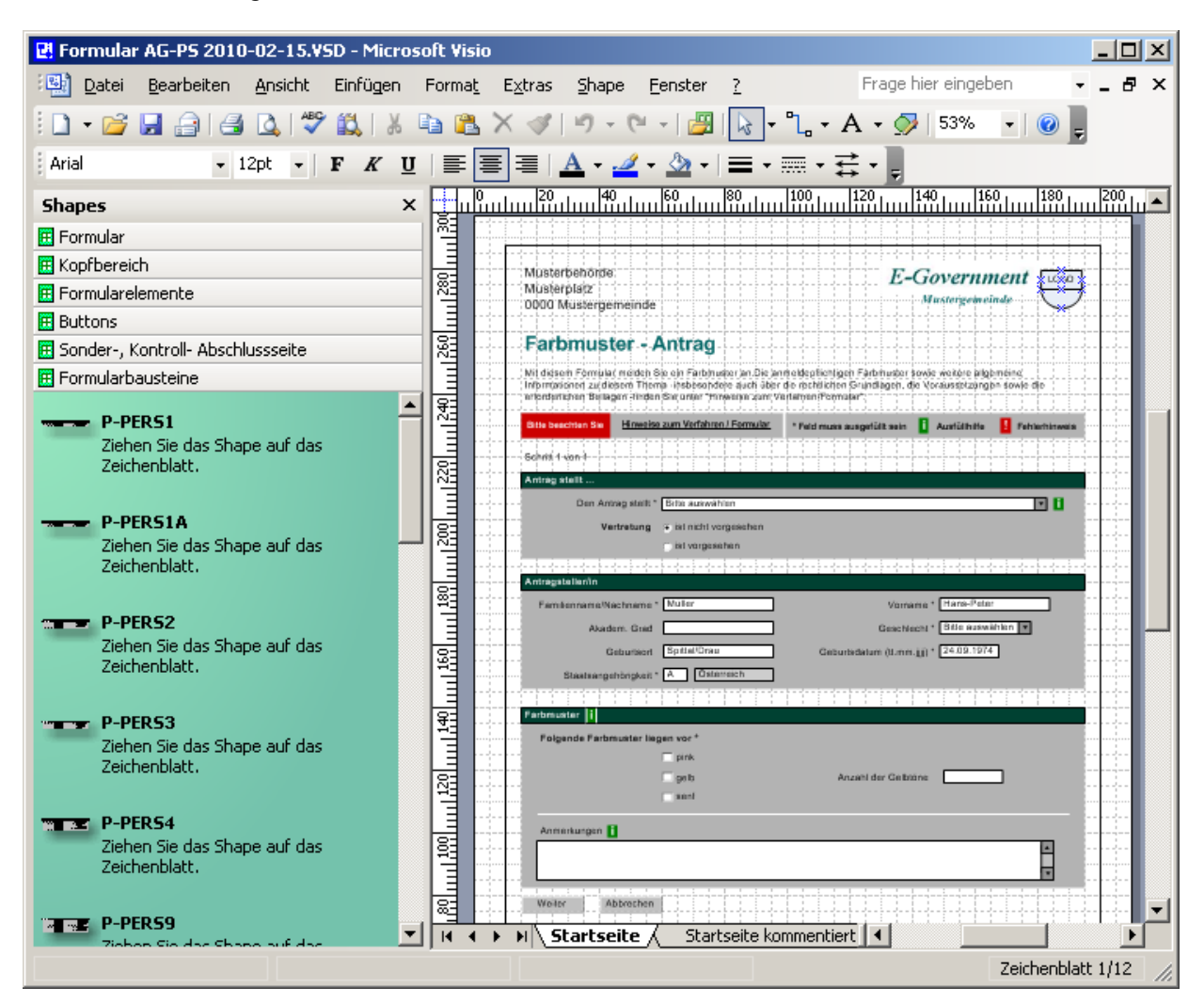

sg-visio 2.1.1 24.06.2010

## **(3) Bereitgestellte Schablonen**

In Visio-Schablonen werden vordefinierte Elemente (Shapes) zusammengefasst. Die folgenden Schablonen sind daher eine Vorlagensammlung von allen wichtigen Elementen des Styleguide für elektronische Formulare:

### **Formular.vss**

Diese Schablone enthält die Shapes für die Formularstruktur, z.B.

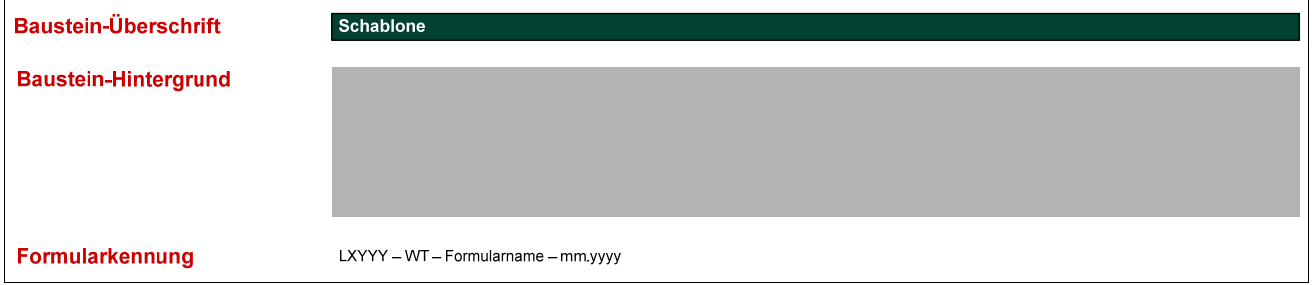

### **Kopfzeile.vss**

Diese Schablone enthält die Shapes für den Kopf von Formularseiten, z.B.

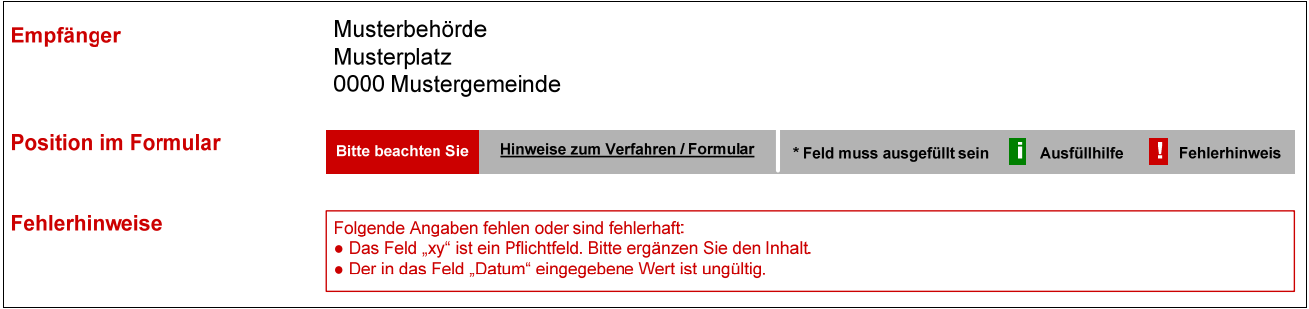

### **Formularbausteine.vss**

Diese Schablone enthält die Shapes für die Eingabeelemente eines E-Formulars, z.B.

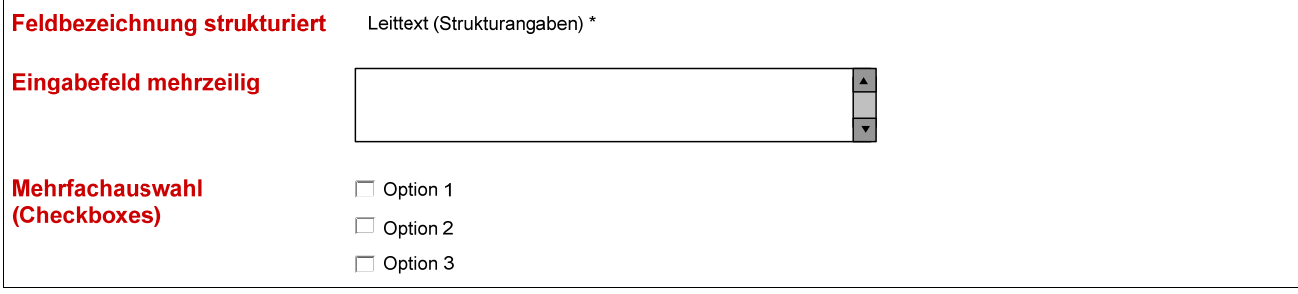

#### **Buttons.vss**

Diese Schablone enthält die Shapes für die Buttons, z.B.:

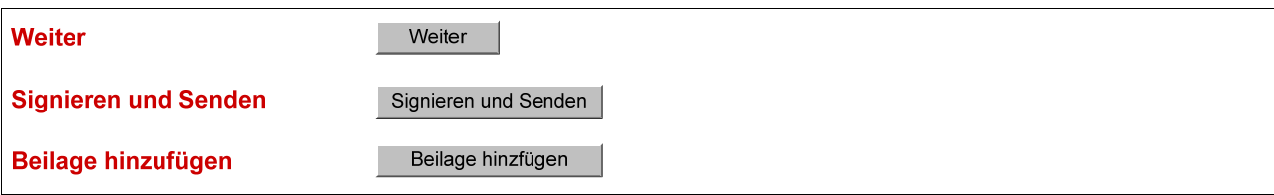

### **Sonder-, Kontroll- Abschlussseite.vss**

Diese Schablone enthält die Shapes für die Sonder-, Kontroll- Abschlussseite, z.B.

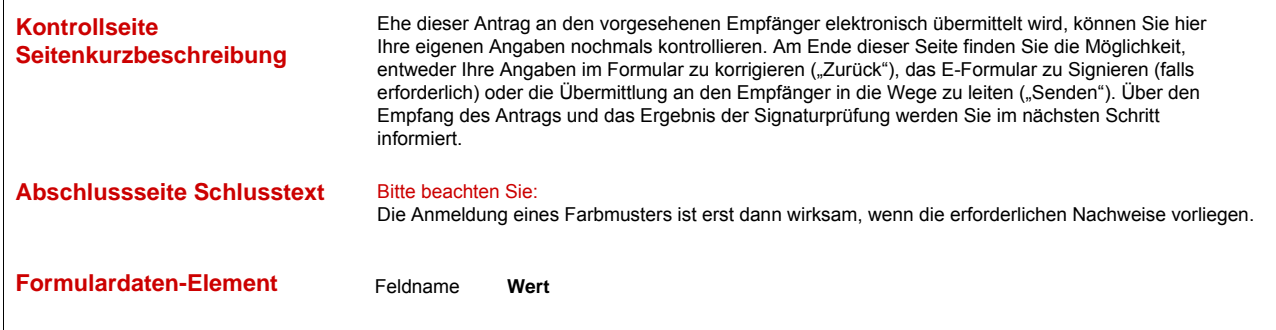

#### **Formularbausteine.vss**

Diese Schablone enthält die Shapes für die im Dokument Standarddaten definierten Standard-Formularblöcke, z.B.:

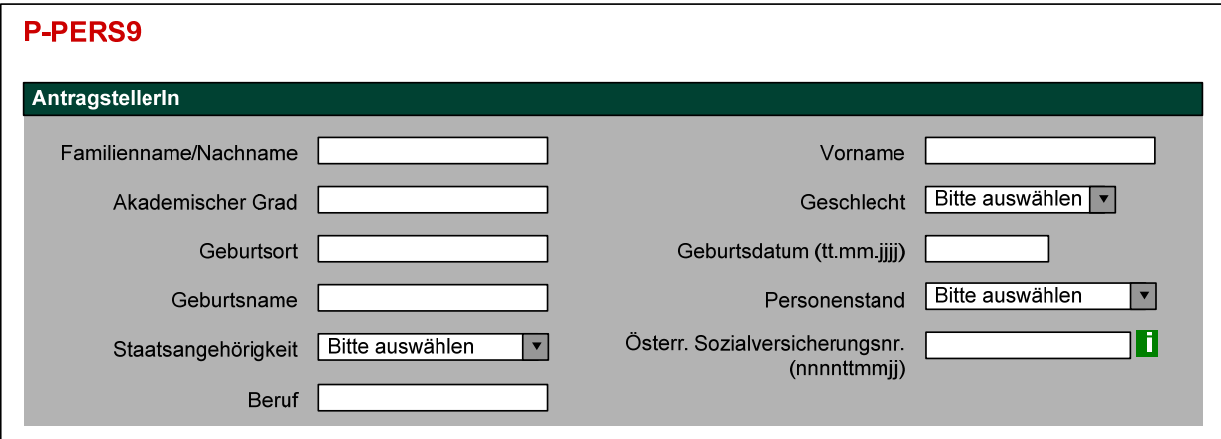

### **(4) Beispiel einer Visio-Zeichnung**

In der Datei "Beispielseiten.vsd" sind mehrere Zeichenblätter, die eine mögliche Umsetzung eines Formulars und die dafür verwendeten Shapes zeigen.

Das Zeichenblatt "**Startseite**" zeigt die beispielhafte Startseite eines E-Formulars.

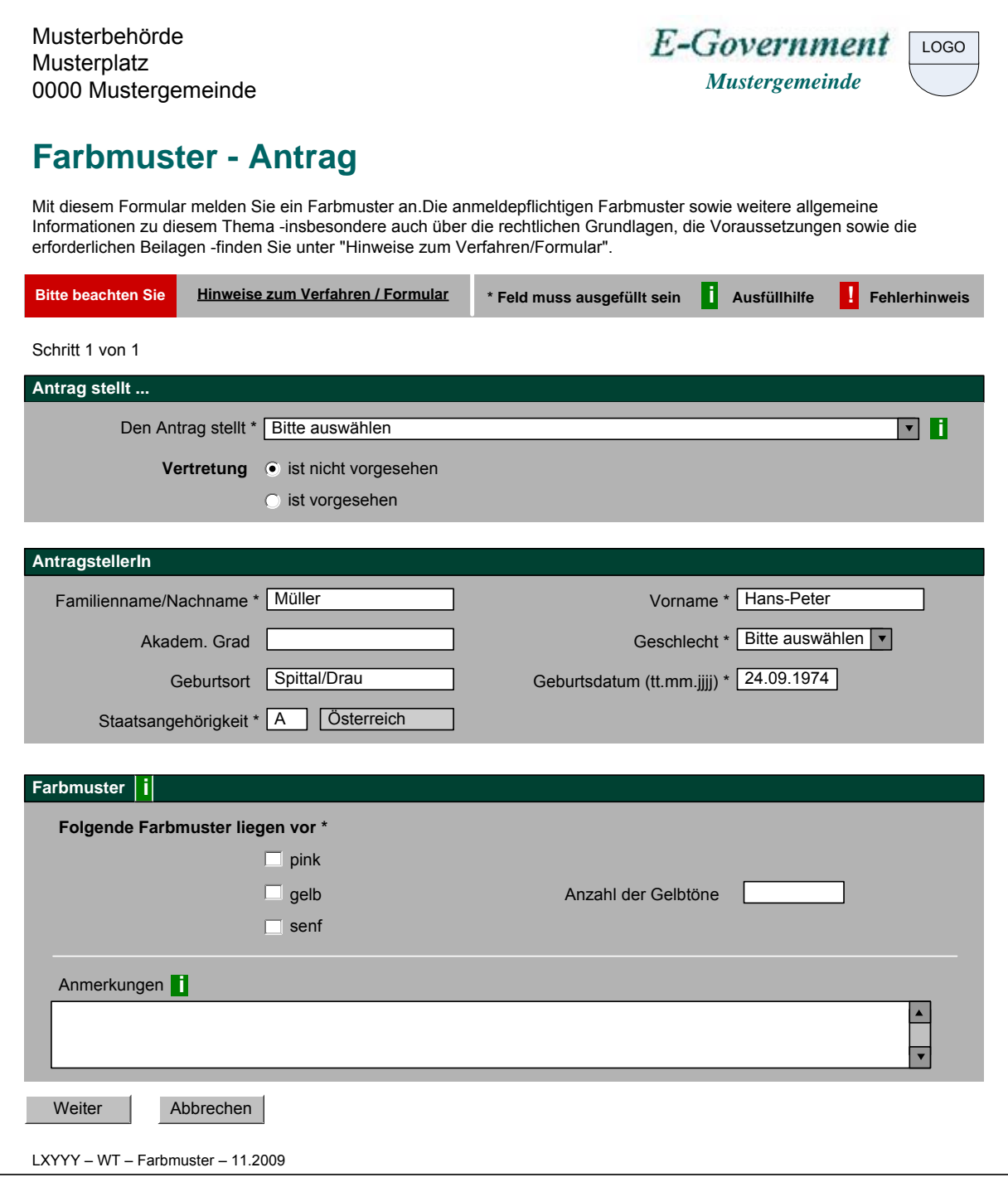

Das Zeichenblatt "**Startseite kommentiert**" zeigt die einzelnen für diese Startseite verwendeten Shapes.

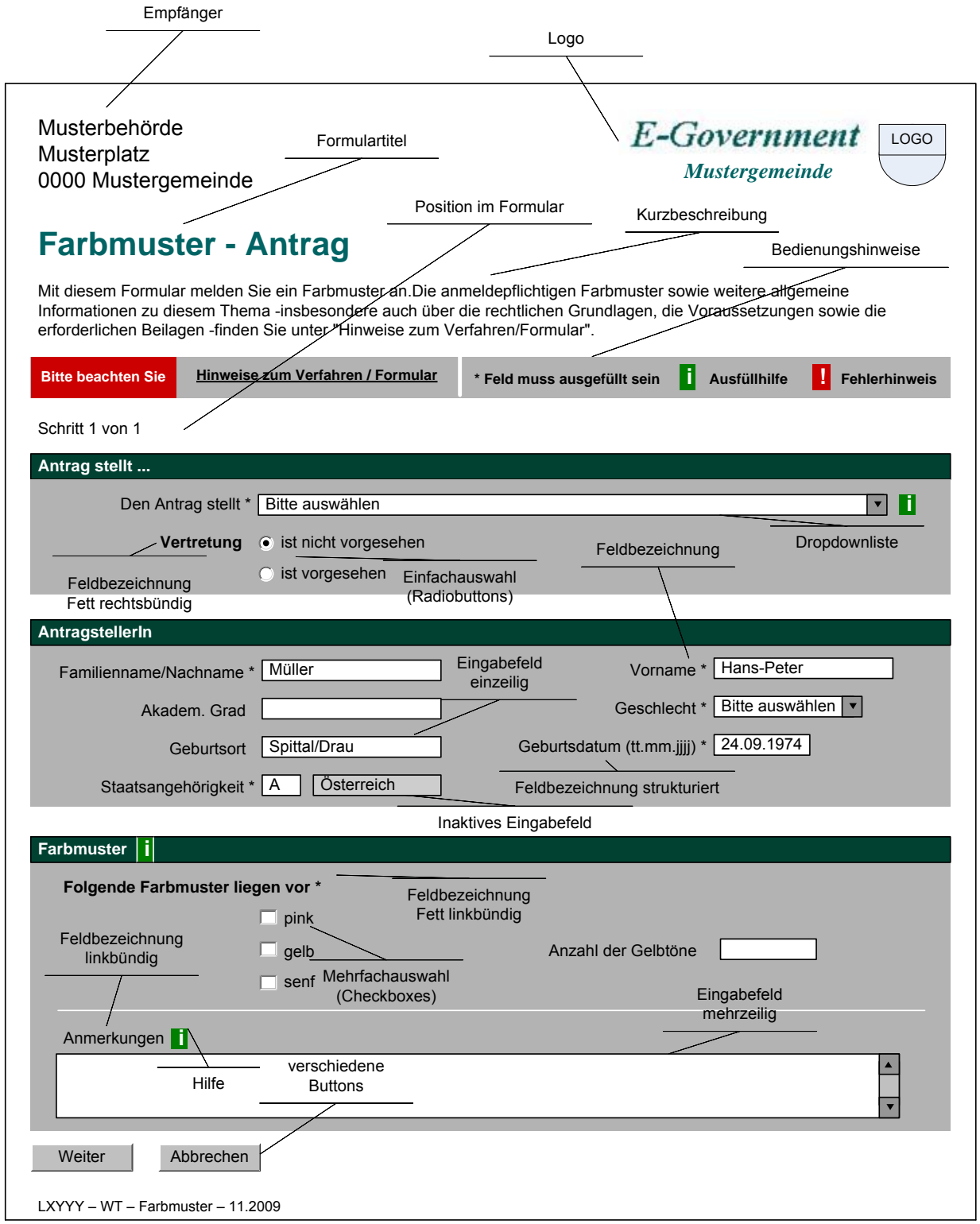

 Das Zeichenblatt "**Startseite mit Fehlern**" zeigt beispielhaft eine Startseite eines E-Formulars, wenn Fehlerhinweise angezeigt werden.

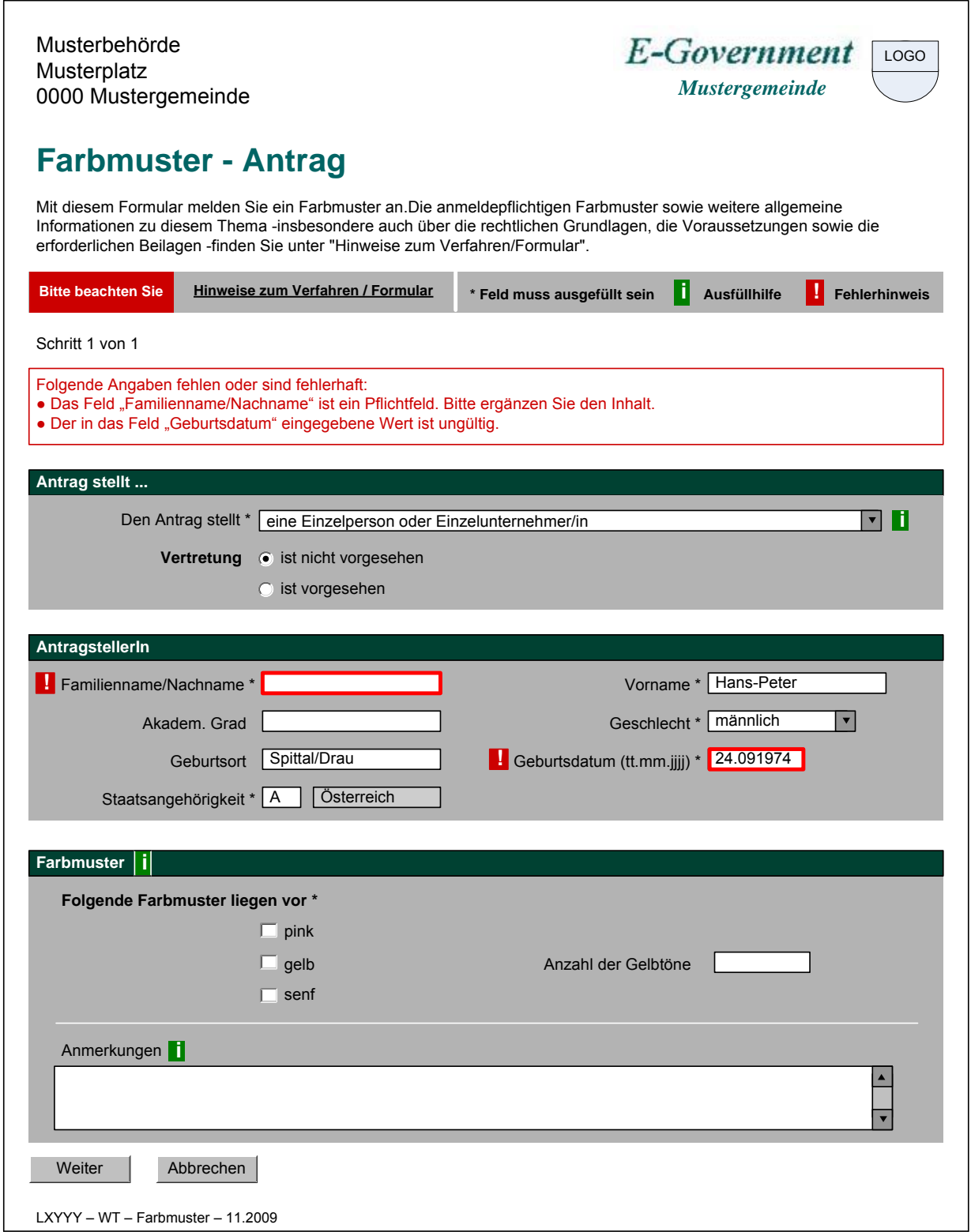

Das Zeichenblatt "**Kontrollseite**" zeigt beispielhaft eine Kontrollseite eines E-Formulars.

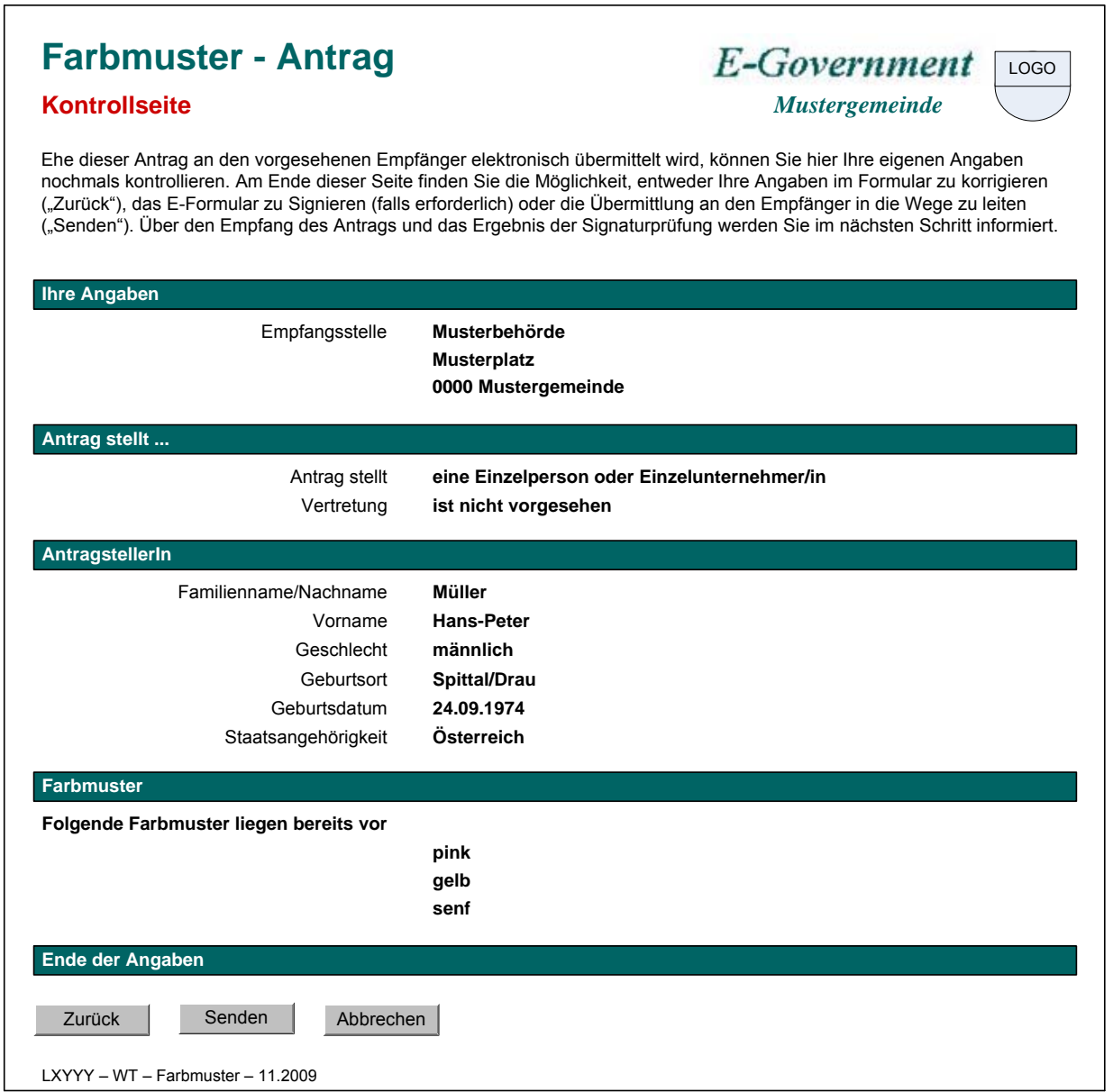

Das Zeichenblatt "**Abschlussseite**" zeigt beispielhaft eine Abschlussseite eines E-Formulars.

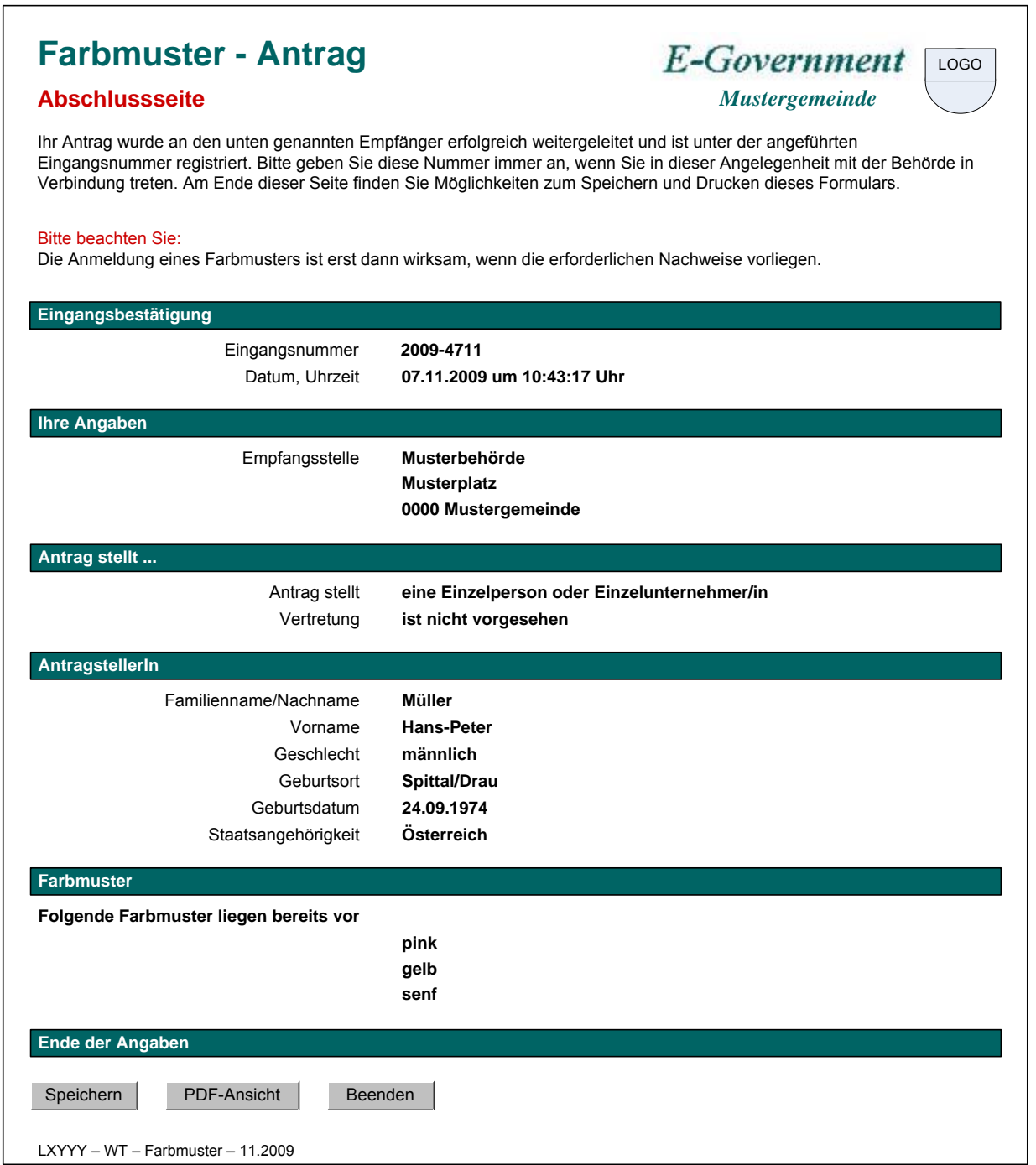

In der Bespieldatei sind folgende weitere Zeichenblätter enthalten

- "Startseite mit Fehlern kommentiert": zeigt die Umsetzung einer Startseite, die Fehlerhinweise enthält.
- "Kontrollseite kommentiert": zeigt die Umsetzung einer Kontrollseite
- "Formularbausteine 1" bis "Formularbausteine 5" zeigen alle Standard-Formularbausteine, die in der Schablone "Formularbausteine" enthalten sind.

### **(5) Tipps und Tricks**

- Wenn bei der Erstellung von E-Formularen weitere Elemente immer wieder benötigt werden (z.B. ein weiterer Formularbaustein), können diese ebenfalls als Shapes angelegt werden, damit diese schneller in neue Formulare eingefügt werden können. Es empfiehlt sich in diesem Fall eine neue Schabolone (vss-Datei) mit den spezifischen Shapes anzulegen.
- Visio-Graphiken können sehr leicht in andere Office-Dokumente, insbesondere in Word-Dokumente eingefügt werden. In diesem Fall hat es sich bewährt, beim Einfügen in Word über das Pulldown-Menü "Bearbeiten" – "Inhalte einfügen ..." den Eintrag "Bild (Erweiterte Metadatei)" auszuwählen. Dadurch wird die Word-Datei nicht so groß, als wenn man die Graphik mit der Funktion Strg-V einfügt.

### **Anhang 1: Änderungsprotokoll**

**Version 2.1.1 Datum: 24.06.2010 Autor: Kainz** 

Das Dokument ist neu erstellt worden. Die Versionsbezeichnung "2.1.1" wurde gewählt, da die Graphiken der Styleguide-Version 2.1.1 entsprechen.